# オンライン授業について (生徒向け) 2022年1月

1. 授業開始

2022 年 1 月 26 日(水)

2. 必要なもの

①パソコン/タブレット/スマホ いずれか 1 つ

パソコンにカメラやマイクがついていなくても構いません。

②インターネットにつながる環境

③学校から配布された Google アカウント(××××@dentsu.ed.jp)と パスワード

④※パソコンで授業を受ける場合

ブラウザ(Google Chrome を推奨 )

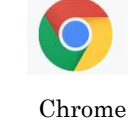

④※タブレットおよびスマホで授業を受ける場合

Google Meet アプリ (App Store や Google Play 等で手に入れてください)

## 3. 事前の準備

学校から配布された自分の Google アカウント(××××@dentsu.ed.jp)とパスワードを使っ てアカウントを追加します。メールアドレスを要求された場合、この××××@dentsu.ed.jp を使用 します。 やり方が分からなければ設定は不要です。

学校から配布された Google アカウントでログインしていない場合は、その都度承認を受ける 必要があるので授業に参加するまでに時間がかかることがあります。

## 4. 校時

通常の校時を基本とします。それぞれの授業の開始時間は通常の校時と同じです。 ただし、授業時間はおおよそ 15 分~30 分とします。

 時間目 8:50~ 5 時間目 13:25~ 時間目 9:50~ 6 時間目 14:25~ 時間目 10:50~ 7 時間目 15:25~ 時間目 11:50~

ただし、体育実技(柔道、ダンスを含む)、芸術(音楽、美術、書道)、就学体験活動(高大連携)、工業技術基 礎(1 年)、理数特別授業は実施しない。

## 5. 授業への参加方法

自分の所属する教室のアドレス (例〇年×組 meet.google.com/abc-defg-hij)を別にお知ら せします。このアドレスは必要な人にしか使えません。

授業が始まるまでに、教室のアドレスをクリック(タップ)します。Google Meet が起動 しますので、「会議に参加」してください。

画面上の、自分の端末のマイクとカメラのマークを選択してオフにします。

先生から指示があった時だけマイクとカメラをオンにしてください。

授業中に指名されることがあります。

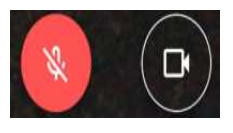

#### 6.注意事項

接続が切れた場合はもう一度「会議に参加」してください。自分で接続を切った後、再び授 業を受ける場合も同様です。

7. 接続テスト

1月25日 (火) 10:00~10:15 各会議室に入室してみてください。

8. 通信環境が整っていない等の理由により、家庭で受信できない場合

◎本校の図書室へ行き、そこで受信する

◎本校の自分の教室へ行き、直接先生の授業を受ける (任意であり、自宅研修も認めます)

9. 教材などを学校に置いている場合

体調不良者や濃厚接触者でなければ、学校に取りに来てもかまいません。

10. オンライン授業についての質問

かンライン授業についての質問を電話でするのはご遠慮ください。電話では対応できません。 何かある場合は mcg-support@dentsu.ed.jp までお願いします。 (回答に時間がかかる場合があります)

11. 禁止事項(厳禁)

以下の行為を行った場合、重い指導処分の対象となることがあります。絶対にしてはいけま せん(犯罪になる場合もあります)。本校もこれまで、ネット上のトラブルにより厳しい処分 を出しています。

× インターネットなどで、授業を本校生以外に公開する(スクリーンショット等も含む)

× 自分の Google アカウントとパスワードを教えて、他の人に使わせたりする

× 他人の Google アカウントとパスワードを悪用する(なりすまし等)

× 他のクラスの会議室に入る

× チャット機能を使い、誹謗中傷(ひどい悪口)をする

× その他、本校の生徒としてふさわしくない行為